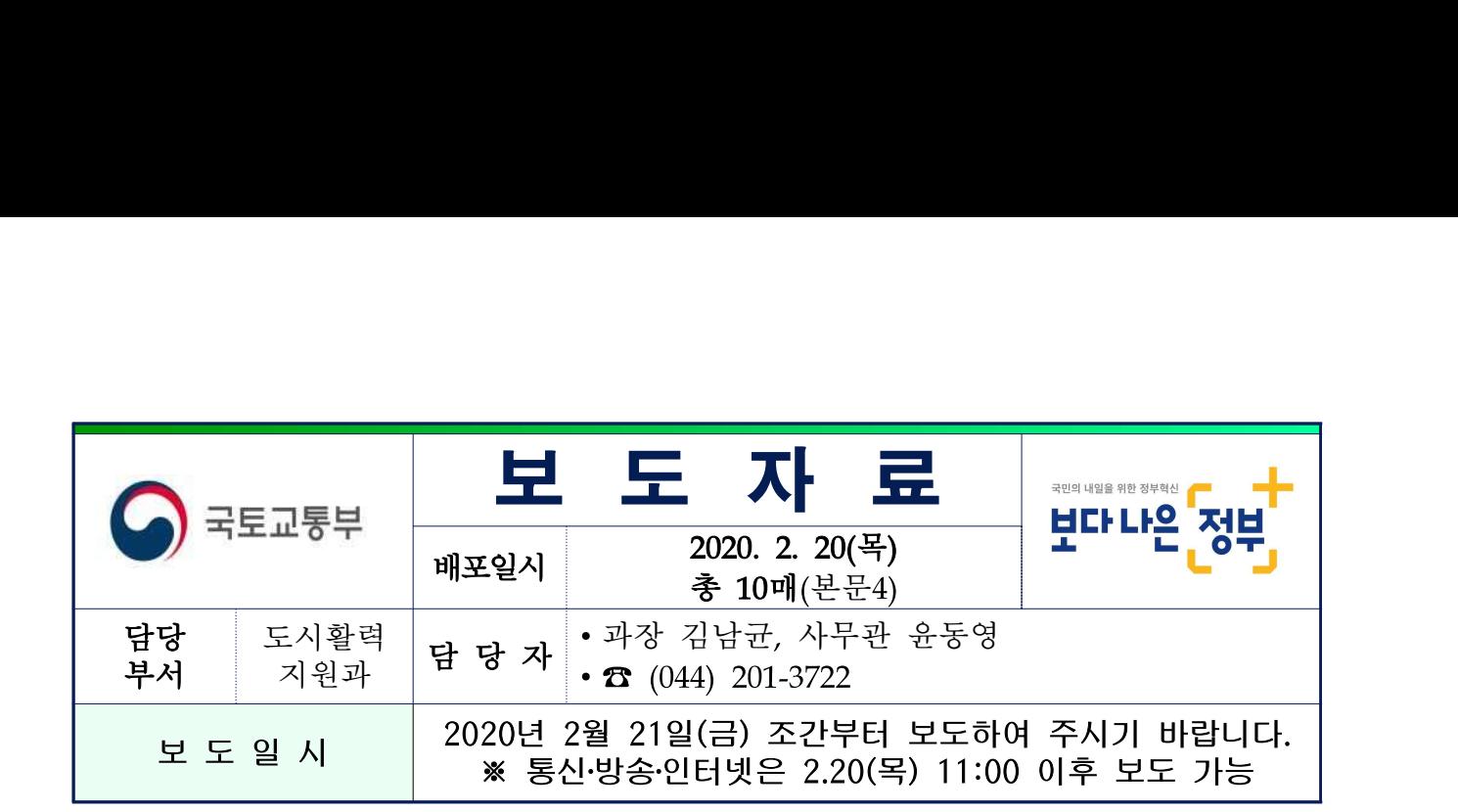

## 내 땅 개발행위허가, 이제는 방문 없이 인터넷으로 편리하게

- 24일부터 통합인허가지원시스템(http://www.upis.go.kr/iuweb)에서 간편하게

- 토지소유자뿐 아니라 대리인도 신청…준공검사필증도 발급 가능

- □ 그동안 시 군 구청을 방문하여 신청했던 **개발행위허가**\* 민원을 앞으로는 인터넷(http://www.upis.go.kr/iuweb)으로 신청하여 처리 결과를 조회하고 준공검사필증도 발급받을 수 있게 된다.
	- \* 건축물의 건축, 토지형질변경(절토, 성토, 포장 등) 등 토지이용 행위를 하려는 경우 국토계획법에 따라 행정청의 허가를 받도록 하는 제도
	- ㅇ 국토교통부(장관 김현미)는 전문업체 등 대리인도 온라인으로 개발 행위허가 민원을 신청할 수 있도록 하고 인허가 진행경과를 문자로 알려주는 등 개발행위허가 시스템을 개선하고 2월 24일부터 통합 인허가지원시스템(http://www.upis.go.kr/iuweb)에서 서비스를 실시한다고 밝혔다.

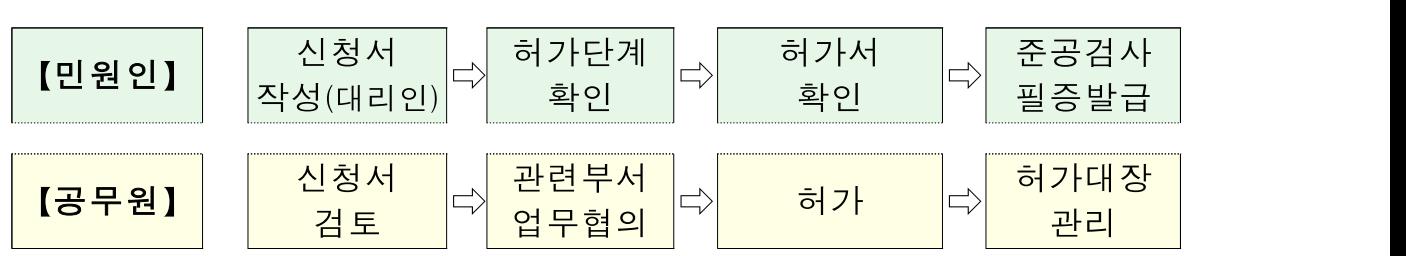

【통합인허가시스템 처리절차】

## ➊ 주요 서비스 내용

□ 이번에 개선되는 주요 서비스는 다음과 같다.

#### ① 대리인의 온라인 민원 신청 서비스

- ㅇ 민원인의 위임을 받은 대리인(위임장 첨부)이 통합인허가지원시스템에 접속하여 개발행위허가 민원을 온라인으로 신청할 수 있게 된다.
- ㅇ 민원인(대리인 포함)은 단계별 민원 진행상황을 조회하고 신청 내용에 대한 수정 및 자료를 보완하여 제출할 수 있으며, 인허가 처리결과를 확인(허가서)하고 준공 시 준공검사필증을 발급받을 수 있다.

#### ② 전자결재 연계 및 전자협의

ㅇ 온라인으로 신청된 개발행위허가 신청 정보는 해당 지자체 담당 부서로 전달되고 담당자가 전자결재 시스템(온나라)을 연계하여 자동으로 민원을 처리하게 된다.

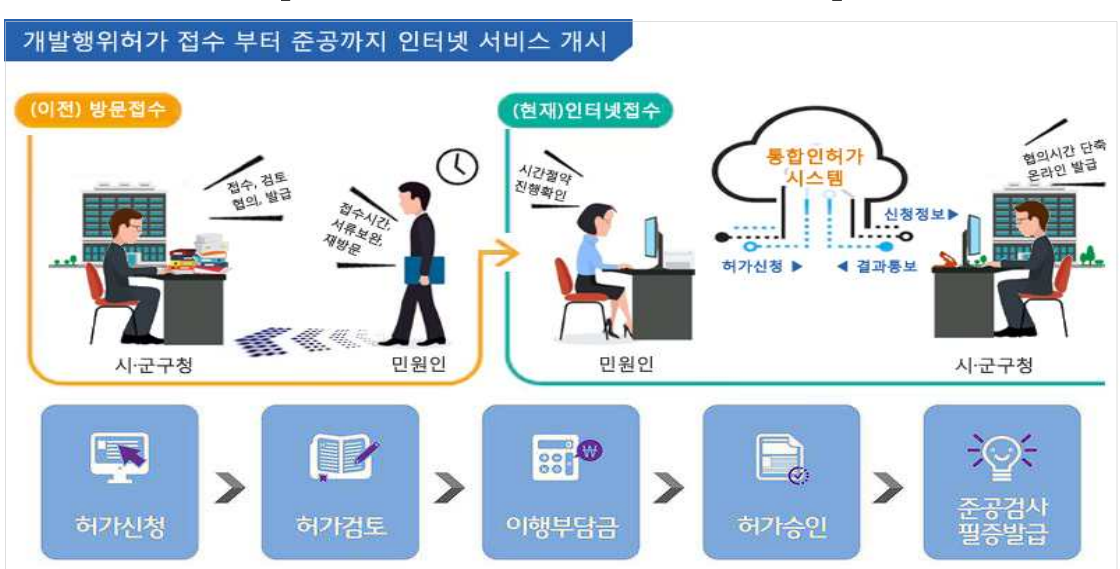

【온라인 개발행위허가 서비스 개요】

## ➋ 신청방법 및 신청 가능지역

- □ 개발행위허가를 받고자 하는 사람은 통합인허가지원시스템(개발 행위허가)에 접속하여 대리인을 지정하게 되면, 대리인이 개발행위 허가 신청서를 작성, 첨부서류 등록 및 수수료를 납부하고 신청 하게 된다.(붙임 신청방법 참조)
	- ㅇ 신청인은 해당 지자체 업무처리 담당자 및 처리 진행과정을 확인 할 수 있으며 개발행위 허가서 및 준공검사 필증도 발급받을 수 있다.
- □ 온라인 개발행위허가 서비스는 서울을 제외한 전국 16개 시도, 203개 시군구에서 신청할 수 있으며, 서울은 자체 개발한 도시 계획정보시스템에 올해 하반기부터 적용할 예정이다.

| 시 ㆍ 도 | 시군구 수 | 시 ㆍ 도 | 인터넷 신청<br>가능 지자체 |
|-------|-------|-------|------------------|
| 부산    | 16    | 충북    | 11               |
| 대구    | 8     | 충남    | 15               |
| 인천    | 10    | 전북    | 14               |
| 광주    | 5     | 전남    | 22               |
| 대전    | 5     | 경북    | 22               |
| 울산    | 5     | 경남    | 18               |
| 경기    | 31    | 제주    | 2                |
| 강원    | 18    | 세종    |                  |

<온라인 개발행위허가 서비스 가능지역('20년 2월 기준)>

## ➌ 추진경과 및 향후계획

□ 국토교통부는 온라인 개발행위허가 활성화를 위하여 작년 8월부터 통합인허가지원시스템 구축사업을 추진하여 모든 지자체에 시스 템을 설치하였다.

- ㅇ 10개 지자체 시범운영(2.3~2.7)을 통하여 시스템을 안정화하고 2월 24일 전국 개발행위허가 온라인 서비스를 실시한다.
	- ㅇ 아울러, 지자체 담당자 및 민원인의 문의에 응대하기 위하여 콜센터(031-426-9973~5)를 운영할 계획이다.
- □ 온라인 개발행위허가가 활성화되면 지자체를 직접 방문해야 했던 불편이 감소되고, 개발행위허가 정보의 이력 관리를 통해 국민들 에게 개발행위허가 정보를 신속하고 투명하게 제공할 수 있을 것으로 기대된다.
	- ㅇ 또한, 오는 5월 「토지이용 인ㆍ허가 절차 간소화를 위한 특별 법」에 따라 통합인허가지원시스템 구축을 마무리하고 개발행위 허가뿐 아니라 건축허가, 공장설립 승인도 한 곳에서 신청할 수 있도록 할 계획이다.

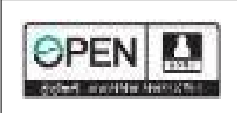

## 참고 1 개발행위허가제도 개요

#### □ 개요

ㅇ (목적) 난개발 방지 및 국토의 계획적 관리를 위해 개발행위\*를 하려는 자에 대해 국토계획법에 따라 행정청의 허가를 받도록 하는 제도

【개발행위의 종류】

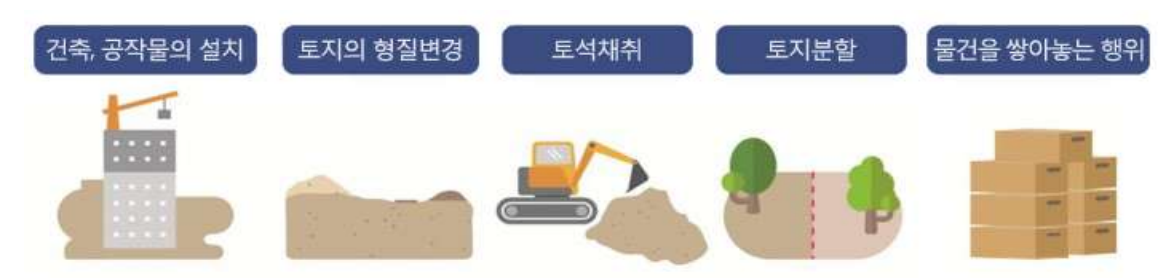

- ㅇ 연혁
	- 2000년 : 도시지역 대상으로 처음 도입
	- 2002년 : 국토계획법 제정 시 전 국토로 확대
- □ 개발행위허가 대상
- ① 건축물의 건축 : 「건축법」에 따른 건축물의 건축
- ② 공작물의 설치 : 인공을 가하여 제작한 시설물(옹벽, 굴뚝, 광고탑 등)
- ③ 토지의 형질변경 : 절토 · 성토 · 정지 · 포장 등의 방법으로 토지의 형상을 변경하는 행위와 공유수면의 매립
- ④ 토석채취 : 흙 · 모래 · 자갈 · 바위 등의 토석을 채취하는 행위
- ⑤ 토지분할
	- \* 녹지 · 관리 · 농림 · 자연환경보전지역 안에서 허가 · 인가 등을 받지 않고 행하는 토지의 분할
	- \*「건축법」에 따른 분할제한면적 미만으로의 토지의 분할 등
- ⑥ 물건을 쌓아놓는 행위 : 녹지 · 관리 · 농림 · 자연환경보전지역에 물건을 1월 이상 쌓아놓는 행위

# 참고 2 온라인 개발행위허가 신청 절차(대리인)

## ① 통합인허가지원시스템(개발행위허가) 접속

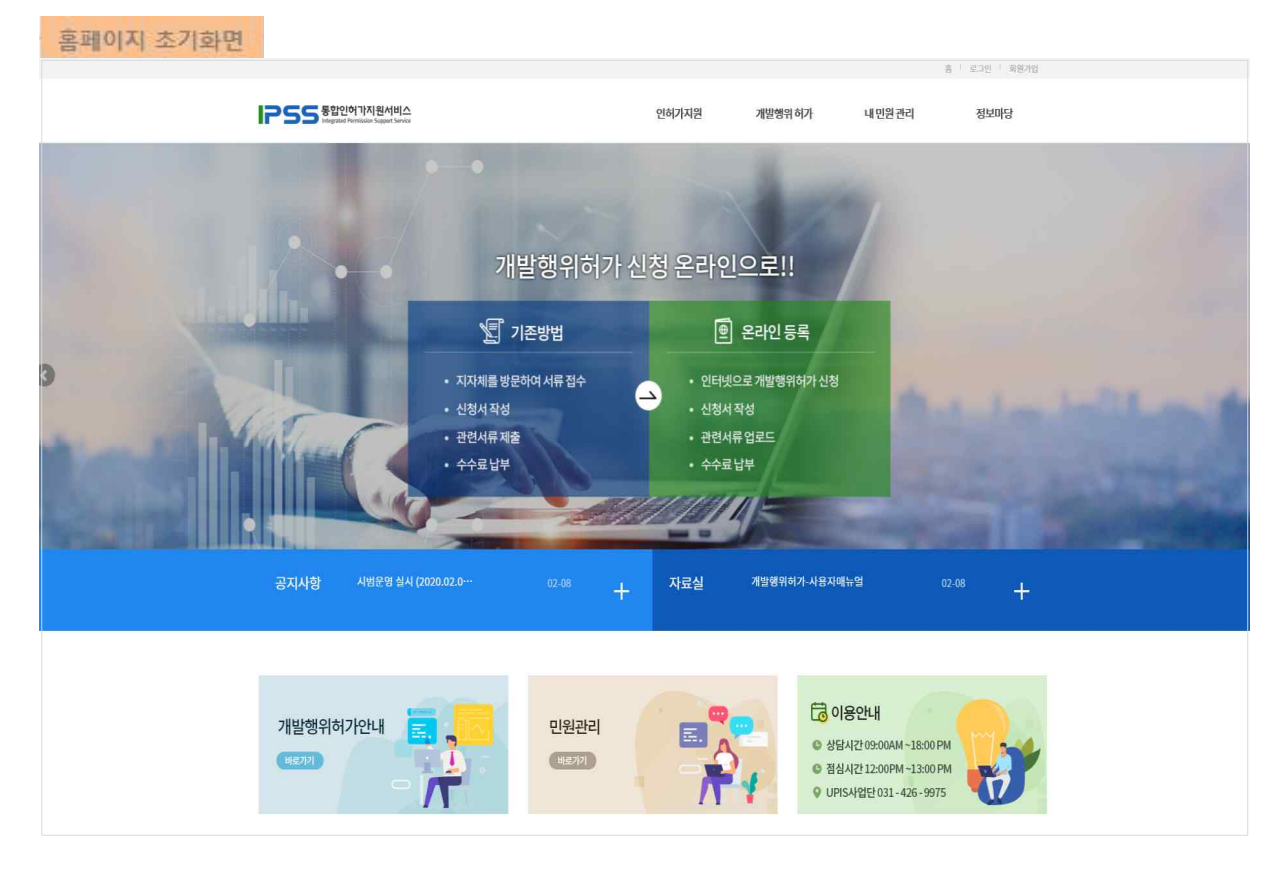

## ② 대리인 지정 → 신청서 작성(대리인) → 첨부서류 등록(대리인)

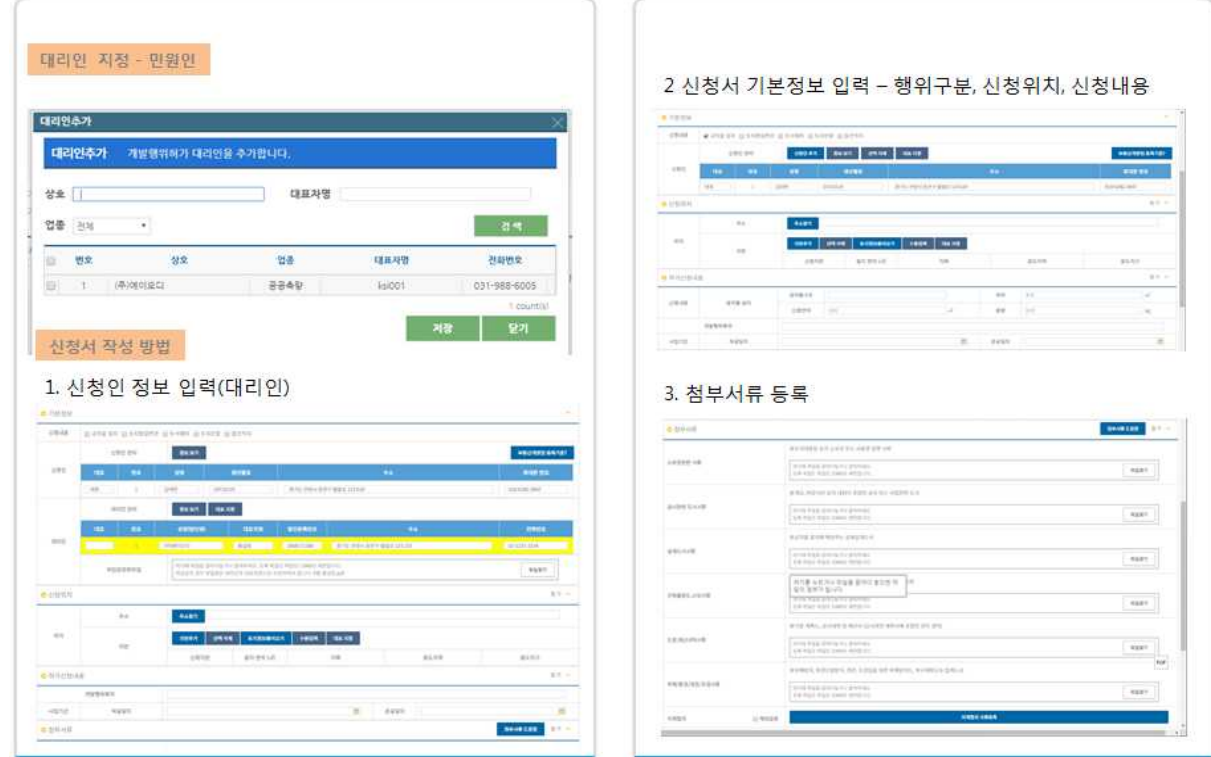

## ③ 수수료 납부 및 민원신청 → 처리결과 조회

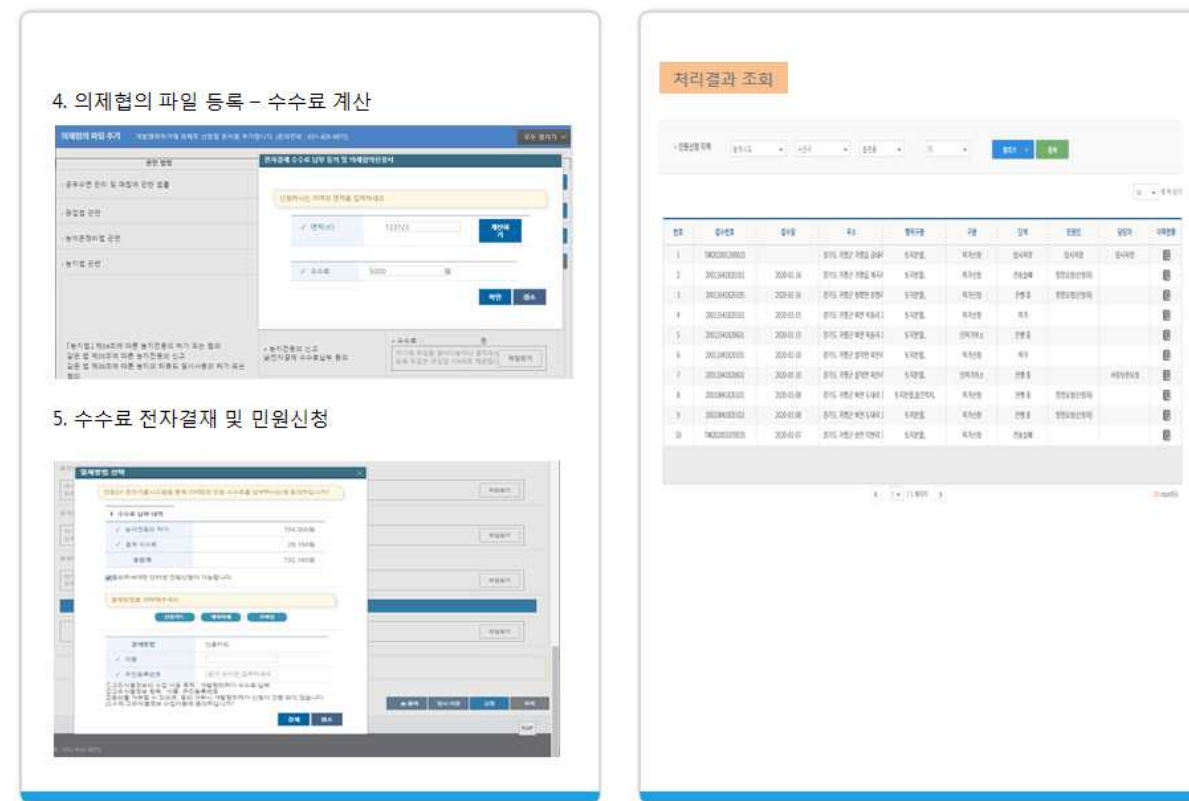

 $\overline{1-\epsilon}$  (111)

Ť

참고 3 개발행위허가 신청서

■ 국토의 계획 및 이용에 관한 법률 시행규칙[별지 제5호서식] <개정 2019. 8. 7.>

### 개발행위 허가신청서

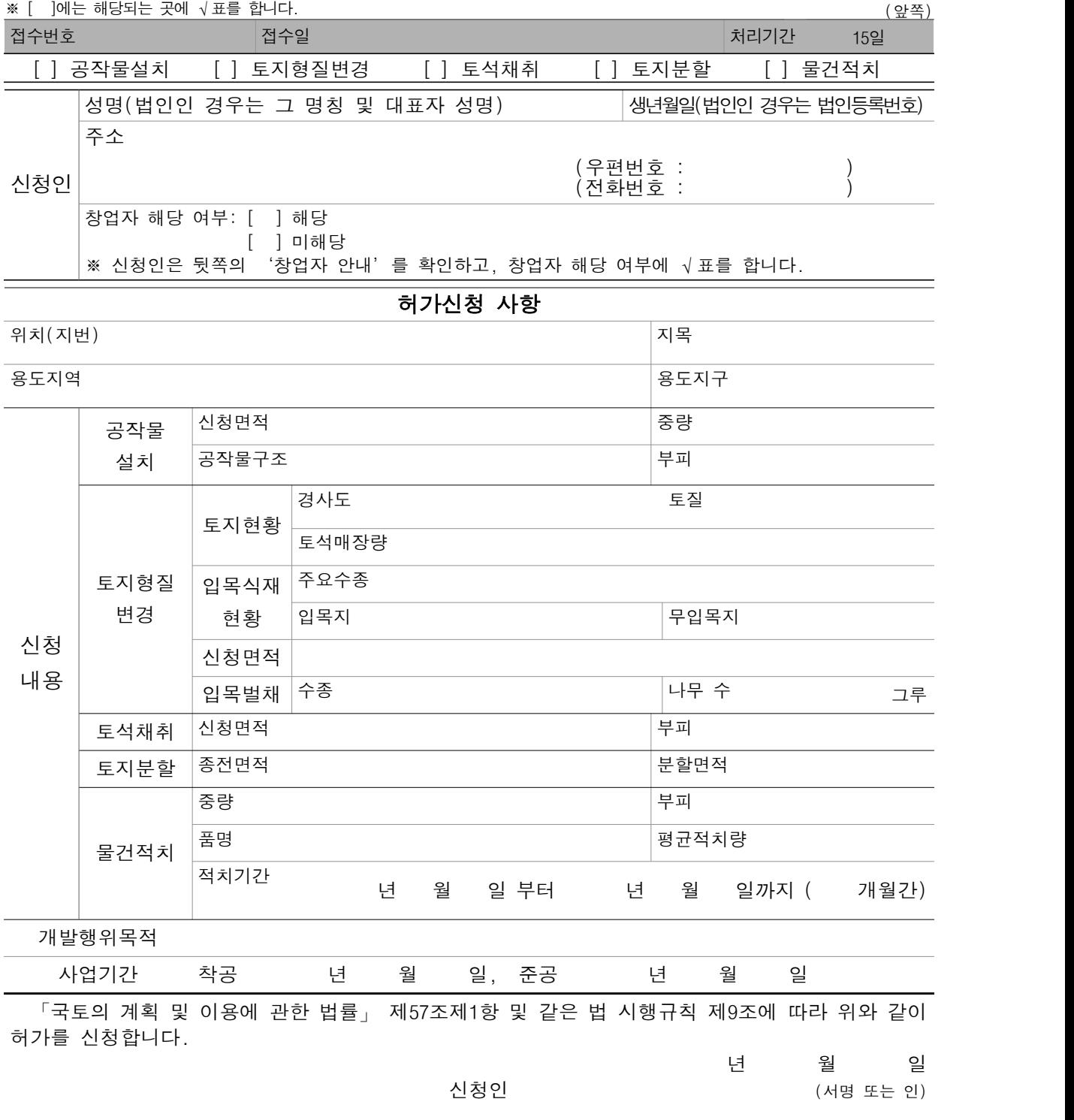

특별시장·광역시장·특별자치시장·특별자치도지사·시장·군수 귀하

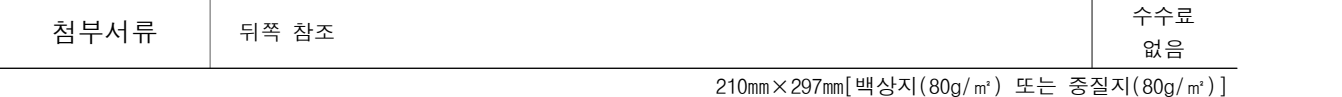

## 참고 4 통합인허가지원시스템 개요

#### □ 통합인허가지원시스템

- ㅇ (필요성·목적) 건축, 개발행위, 공장설립 등의 토지이용 인·허가 민원접수, 처리 결과 등을 하나의 시스템에서 제공 ※ 근거법령 : 토지이용 인허가 간소화 특별법 제16조('16.1월 시행)
- ㅇ (추진경과) '14년 ISP 수립, '15~'16년 개발행위허가 시스템 개발, '17~'18년 통합인허가지원시스템 구축 1차년도 사업 추진

### □ 주요내용 및 체계

- 토지이용 통합인허가<sup>\*</sup> 온라인 신청, 사전심의 신청, 상담 · 자문 지워, 인허가 진행상황 알림 등
	- \* 개발행위허가, 건축허가, 공장설립등의 승인
- ㅇ 통합인허가지원 업무시스템 개발 및 지자체 확산 : 개별 시스템\*을 연계한 인허가 업무관리, 사전/통합 심의관리(전자심의) 등
	- \* 도시계획정보체계(UPIS), 세움터(EAIS), 공장설립온라인지원시스템(FEMIS)

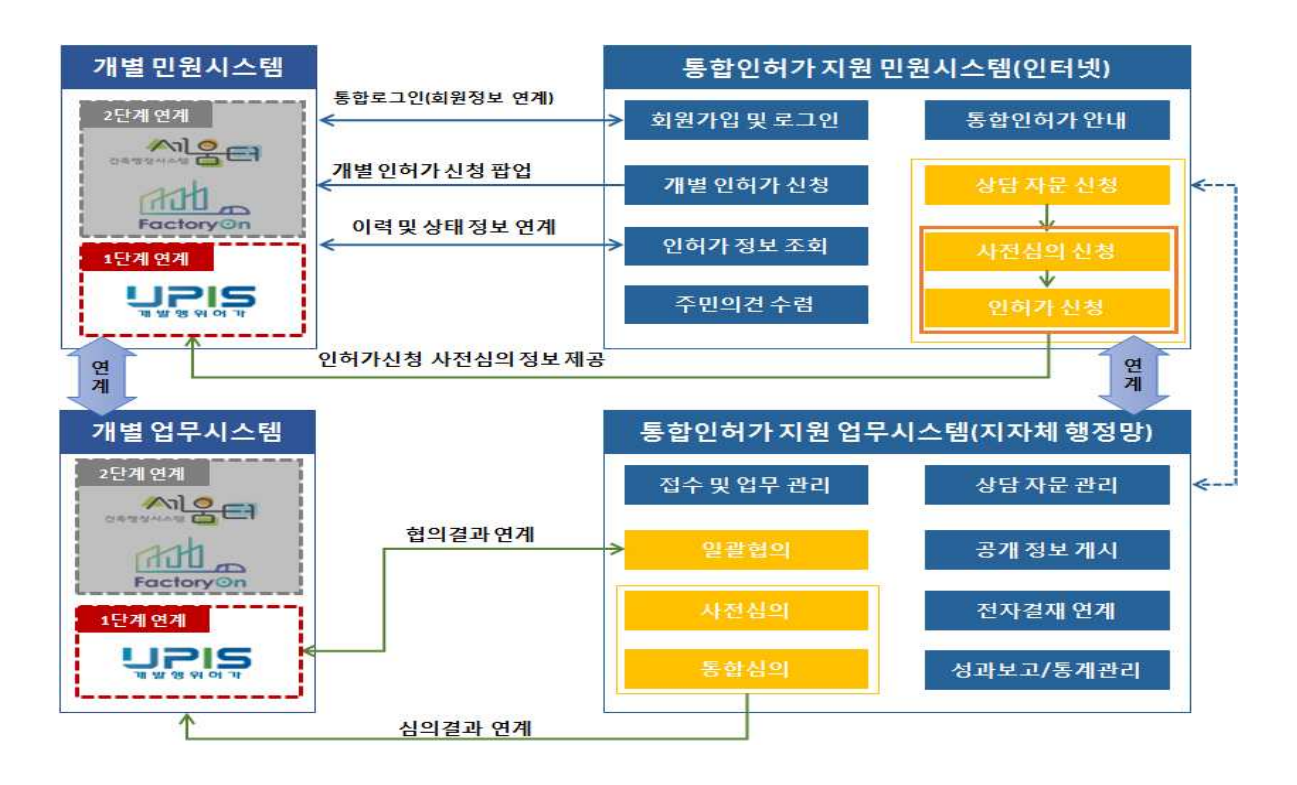

## $\overline{a}$   $\overline{b}$   $\overline{b}$  토지형질변경 용어설명

 $\Box$  토지형질변경 : 개발행위허가 대상의 하나로서 절토 · 성토 · 정지 · 포장 등의 방법으로 토지의 형상을 변경하는 행위 및 공유수면을 매립하는 행위

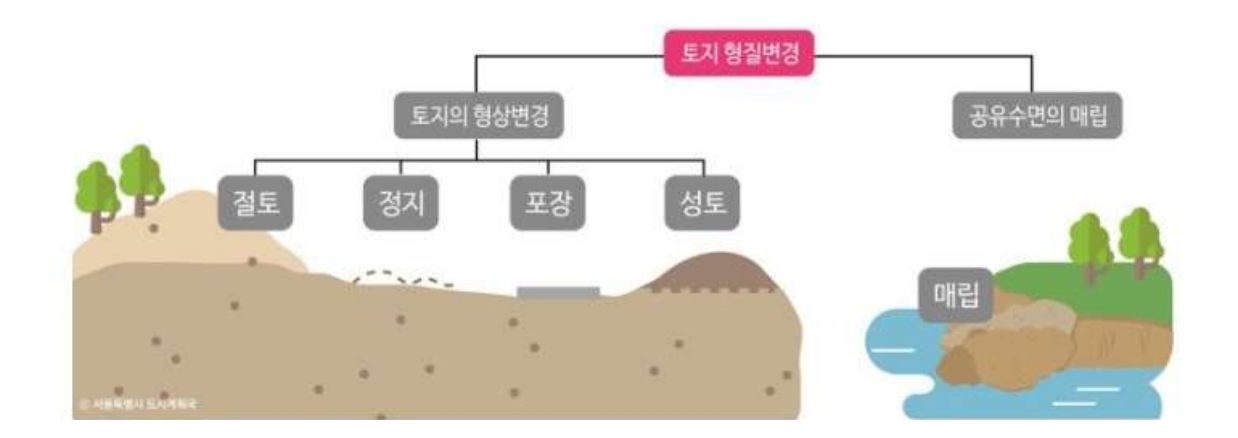

① 절토(切土) : 건물을 지으려고 땅을 평평하게 만들기 위해 흙을 깍아 내는 것

② 성토(盛土) : 땅을 평평하게 만들기 위해 흙을 돋우어 쌓는 것

③ 정지 : 땅을 단단하게 만들기 위해 다지는 것

④ 포장 : 땅의 표면을 시멘트나 콘크리트 등으로 덮어씌우는 것